# **Install Raid1**

### **Hardware configuration**

- MB : ASUS M2N32 Workstation Professional
- CPU: Athlon 64 X2 5600+
- HD : 2xWD 74GB Raptor, 2xSamsung 2TB, 2xSamsung 1TB
- RAM: 4 GB DDR2-6400
- Usage: Server

### **Desired configuration of the disks**

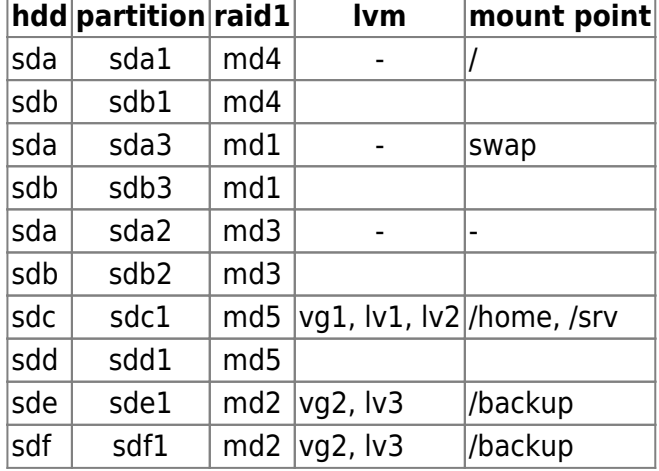

md3 is the previous system partition, not mounted. To be used when upgrading the operating system.

# **Install Base**

- 1. Install Kubuntu Edgy (6.10) Alternate Install: F6-F6-Expert Mode
- 2. Install Ubuntu Hardy (8.04) Alternate Install: F6-F6-Expert Mode
- 3. Install Raid1 with MD package activated
- 4. DO NOT install LVM during initial setup
- 5. Boot into KDE from HD
- Note: if MD oder LVM already activated before and need clean: 2nd shell (Alt-F2) > mdadm manage - -stop md0 > mdadm - -manage - -remove md0 before writing to disk in partitioner

# **Check wether all volumes get mounted during system boot**

to check wether root and swap are mounted, enter:

mount free -m -t

to check mismatching uuid's, enter:

#### ls -la /dev/disk/by-uuid cat /etc/fstab

to fix, do:

vim /etc/fstab

replace the uuid's found in fstab with the ones found in /dev/disk. Make sure you copy the correct uuid (md0, md1) to the respective entry in fstab.

From: <https://wiki.condrau.com/> - **Bernard's Wiki**

Permanent link: **<https://wiki.condrau.com/kub610:gemmd>**

Last update: **2020/06/21 18:20**

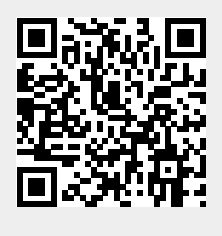